## Accessing and Using My School from Home

## Logging In Outside School

You can access My School from home by doing the following:

- Open your web browser and Search for C2K My School or alternatively use the address <a href="https://www.c2kschools.net/">https://www.c2kschools.net/</a>
- Log in to My School using your C2k username and password. Your username is the same as you use in school.

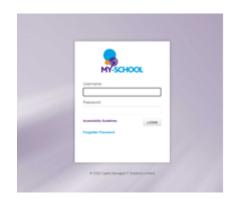

## Accessing Documents

To access your My Documents area:

• When on this screen select 'My Links'

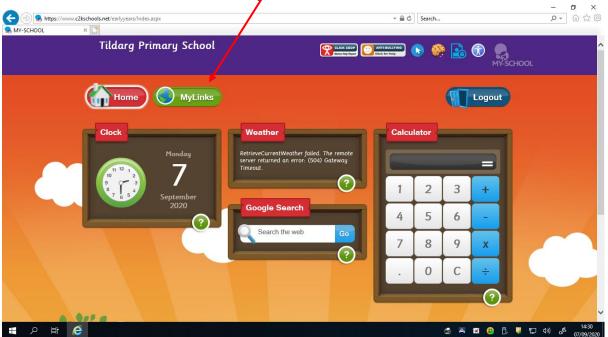

## • Click on 'My Files'

| A https://www.c2kschools.net/earlyye     MV-SCHOOL x | ars/Index aspx?tabid=3 |            |                   | * (                             | Search           |           | - ロ ×<br>P- 命☆際                                            |
|------------------------------------------------------|------------------------|------------|-------------------|---------------------------------|------------------|-----------|------------------------------------------------------------|
| Tildar                                               | g Primary Sch          | ool        | <b>?</b>          | CLICK CEOP<br>Cance Help Report | 2 🕟 🤲 🛃 🤇        |           | ^                                                          |
| tor                                                  | me MyLin               | nks        |                   |                                 |                  | Logout    |                                                            |
| G                                                    | oogle :lassroom        | Office 365 | C2k Media Library | C2k NewsDesk                    | Fronter          |           |                                                            |
|                                                      | MyFiles                | Equella    | Google Drive      | PATHÉ<br>British Pathe          | audio<br>network |           |                                                            |
| Type here to search                                  |                        |            |                   |                                 | @ # E            | × 🕞 🖞 🦉 🛱 | (↓) J <sup>2</sup> 14:31<br>(↓)) J <sup>2</sup> 07/09/2020 |

- Click on your folders and choose the file you want to see by clicking it.
- Click the word 'Download' which can be found above where your files are all noted.

|          | S MI-SCHOOL ← → C ② Not see.                      | x 😪 MY-SCHOOL-Deenval Site x +                                                                                                    |                                        |
|----------|---------------------------------------------------|----------------------------------------------------------------------------------------------------|----------------------------------------|
| Download | Tildarg Primary Sch                               | ool                                                                                                    |                                        |
|          |                                                   | 😞 MyFile                                                                                                    | s                                      |
|          | Folders 📰 View - 🐗 Sez                            | ch 🔀 File + 🞯 Upicad                                                                                                    |                                        |
|          | Download coo Now + R                              | name 🗙 Delete 🐚 Copy 🦂 Cut 🥐 Parte 📓 Details   🔝 Relect all 🔝 invest selection 🤤 D                                                                                                    | chean                                  |
|          | a Home drue<br>Uai<br>Reamo Poseuros<br>a Private | net (Utawan dhee<br>Name a<br>Bartan<br>Martin and Antonia<br>Martin and Antonia<br>M |                                        |
|          |                                                   | ම් වනත බරු -<br>මේ මන්තු වනත් නිය.<br>මේ වනතා (සංක නමාරය)<br>මේ වනතා (සංක නමාරය)<br>මේ තියනු Reards Tary doc                                                                                                    | 215 KB<br>215 KB<br>275 5 KB<br>660 KB |
|          |                                                   | S boby getilods hmp                                                                                                    | 2.1 MD<br>52 KB                        |
|          |                                                   | Booking Form 5:10:16 doc:                                                                                                    | 36 KB<br>45.4 KB                       |
|          |                                                   | Booking information Form door                                                                                                    | 24.3 KB                                |
|          |                                                   | B busy book doox                                                                                                    | 18.1 KB                                |

- You will be asked to 'Open' or 'Save' Please 'Save' this file choose somewhere on your computer to save it that you can find it easily.
- Open this document now. You can choose either just to show someone at home your work - or you might be asked to finish this piece of work - If you do have to change something now that you have opened your document on your home computer, please ensure you save these changes.
- Go back to the screen (internet page) showing your My School Page, where you found this document. Beside the download button you should see an **'upload'**

button. Click on this button - the screen that appears wants you to find (on your computer) the document you want to upload to your My School Page. Please find this document, click it and then click open. This will now have it saved into your My School area, which will then be accessible in school.

| upload                                                      |                                                                                                    |
|-------------------------------------------------------------|----------------------------------------------------------------------------------------------------|
| S MY-SCHOOL X                                               | S MY-SCHOOL - External Site × +                                                                                                    |
| $\leftrightarrow \rightarrow \mathbb{C}$ ( Not secure   c2k | schools.net/standard/external.aspx                                                                                                    |
| Tildarg Primary School                                      |                                                                                                    |
| Folders : View - Wy Search 🔀 F                              | ife - 🚱 Upload<br>Challe 🗋 Copy 🏑 Cut 👘 Pasin 📓 Datails   🔜 S                                                                                                    |
| a) Enterne drive<br>as Estarf<br>as Private<br>Britvate     | Incol   Home drive Vance a Define a Define a Def |
|                                                             | Rg book maths p2 doc.     Dig names 16 17. docx     Doard doc     Joard doc     Joard doc     Joard doc                                                                                                    |

| e merven.goe                                                                                                    |                                                                                                    |
|----------------------------------------------------------------------------------------------------|----------------------------------------------------------------------------------------------------|
| < Contract of the second second second second second second second second second second second second second se                                 |                                                                                                    |
| our record.docx                                                                                                    |                                                                                                    |
| n to 10.docx                                                                                                    | Uploading of multiple files                                                                                                |
| k maths p2.doc                                                                                                    | Simple Flash                                                                                                    |
| nes 16 17.docx                                                                                                    | Note! Your browser supports multiple files selection at once.                                                              |
| loc                                                                                                    | You can upload a zip archive with multiple files and folders and then extract                                              |
| bear 2.doc                                                                                                    | it, using "Unpack Zip" command in the context menu.<br>Note! The maximum size of all uploaded files shouldn't exceed 2 GB. |
|                                                                                                    |                                                                                                    |
| bear 2edit.doc                                                                                                    | Browse                                                                                                    |
|                                                                                                    |                                                                                                    |
| pear thankyou.docx                                                                                                    | Browse                                                                                                    |
| bear thankyou.docx<br>Bear's Diary.doc                                                                                                    | Browse                                                                                                    |
| bear thankyou.docx<br>Bear's Diary.doc                                                                                                    | Browse                                                                                                    |
| bear thankyou.docx<br>Bear's Diary.doc<br>goldilocks.bmp                                                                                        | Browse<br>Browse<br>Browse                                                                                                 |
| pear thankyou.docx<br>Bear's Diary.doc<br>goldilocks.bmp<br>c<br>ink up words.doc                                                               | Browse<br>Browse                                                                                                    |
| bear 2edit doc<br>Jear thankyou docx<br>Bear's Diary doc<br>Joldilocks.bmp<br>:<br>inik up words.doc<br>jorm 5.10.16.docx<br>jorom 5.00.16.docx | Browse<br>Browse<br>Browse                                                                                                 |